### Stanford CS193p Developing Applications for iPhone 4, iPod Touch, & iPad Fall 2010

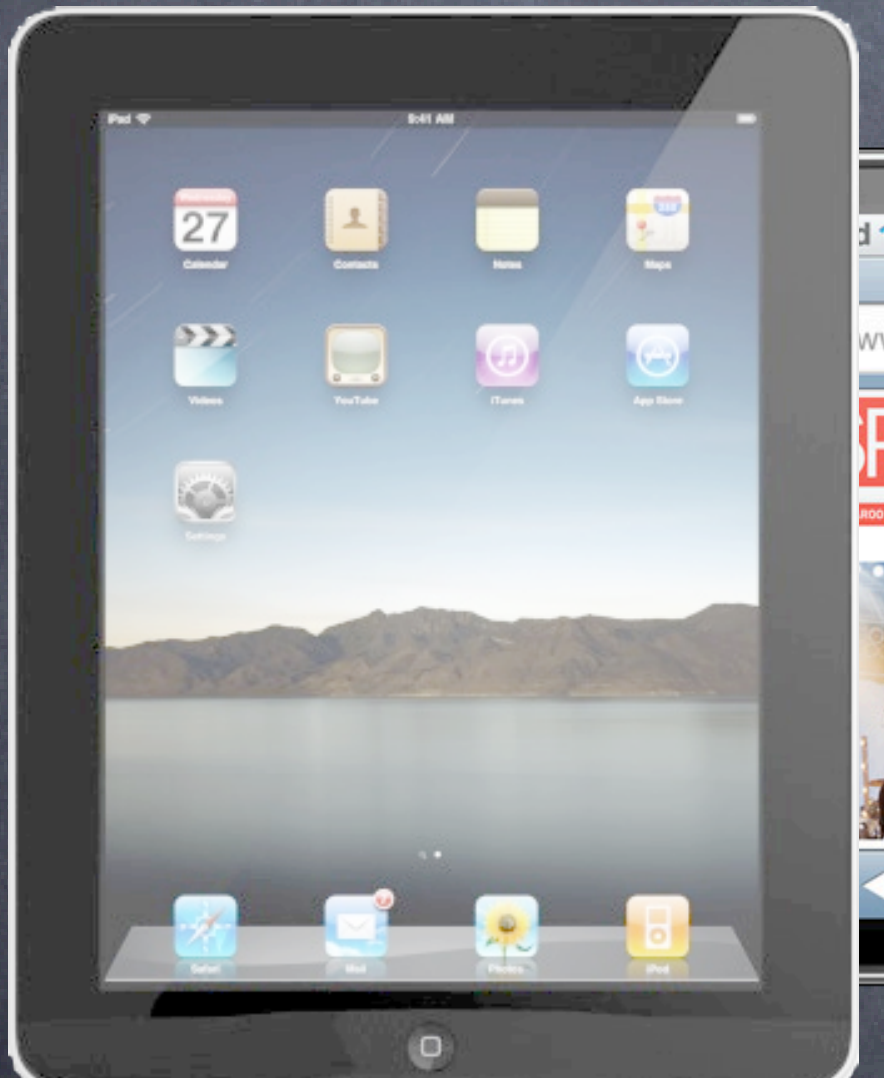

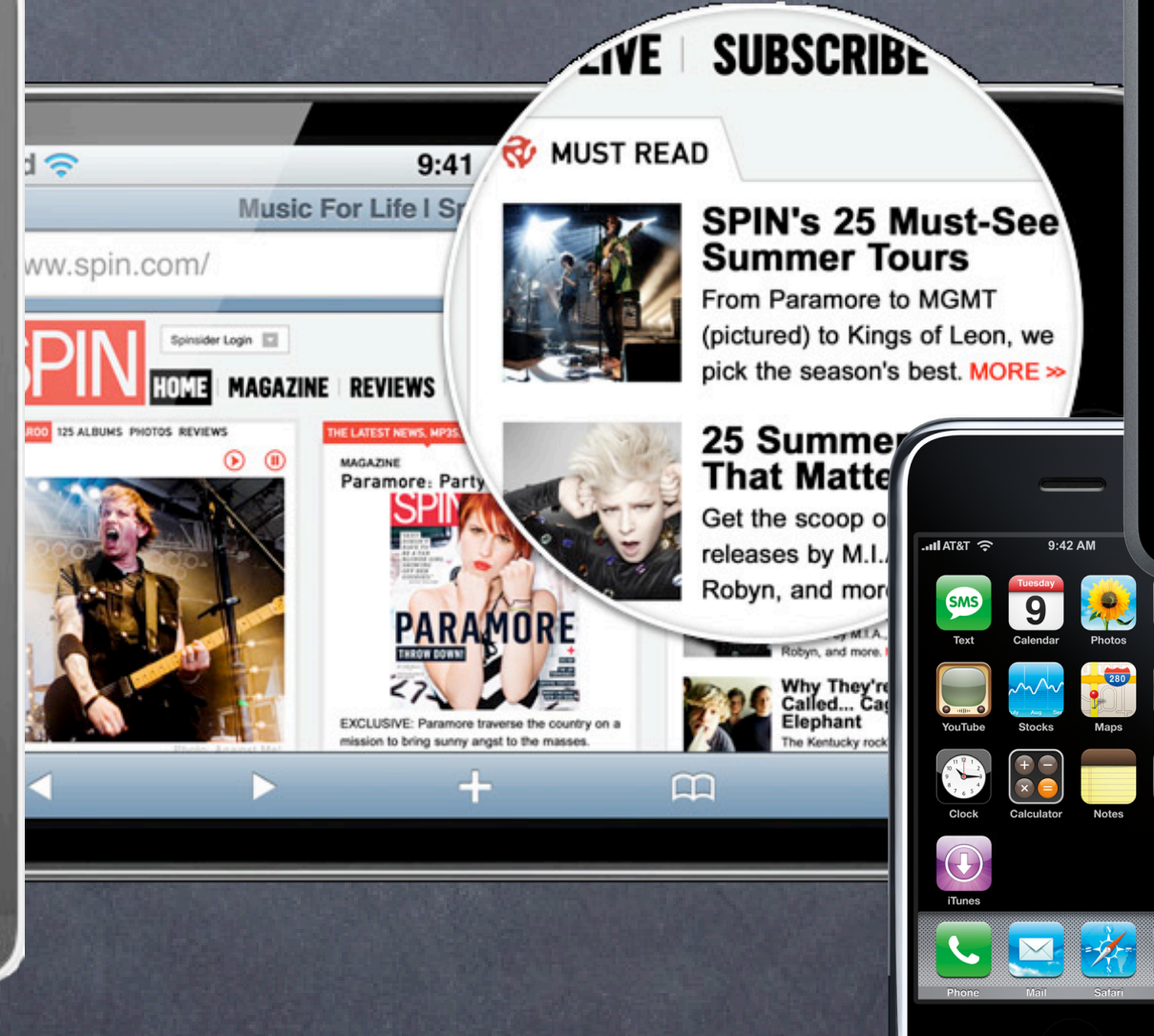

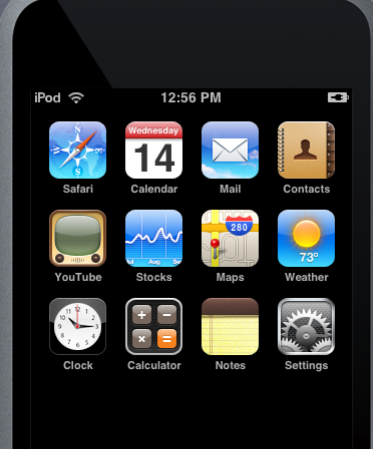

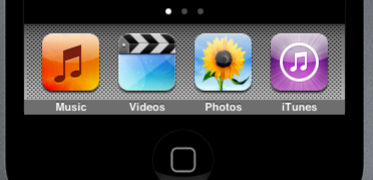

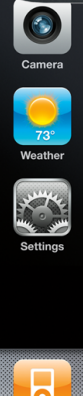

 $\Box$ 

# Today

### One last Objective-C topic: Protocols

Using protocols to define/implement/use a data source and/or delegate

### Views

UIView and UIWindow classes View Hierarchy **Transparency** Memory Management Coordinate Space

### Custom Views

Creating a subclass of UIView Drawing with Core Graphics

### Demo

Custom View / Delegation / Core Graphics Stanford

CS193p Fall 2010

- Similar to @interface, but no implementation @protocol Foo
	- (void)doSomething; // implementors must implement this @optional
	- (int)getSomething; // implementors do not need to implement this @required
	- (NSArray \*)getManySomethings: (int)howMany; // must implement @end
- The above is added to a header file Either its own header file (e.g. Foo.h) Or the header file of the class which wants other classes to implement it For example, the UIScrollViewDelegate protocol is defined in UIScrollView.h

Classes then implement it They must proclaim that they implement it in their @interface @interface MyClass : NSObject <Foo>

You must implement all non-@optional methods Can now declare id variables with added protocol requirement id <Foo> obj =  $[MyClass$  alloc] init]; // compiler will love this! id <Foo>  $obj = [NSArray array];$  // compiler will not like this one bit!

...

@end

Also can declare arguments to methods to require protocol - (void)giveMeFooObject:(id <Foo>)anObjectImplementingFoo; If you call this and pass an object which does not implement F00 ... compiler warning!

CS193p Fall 2010

Just like static typing, this is all just compiler-helping-you stuff It makes no difference at runtime

Think of it as documentation for your method interfaces Number one use of protocols in iOS: delegates and dataSources The delegate or dataSource is always defined as an assign @property @property (assign) id <UISomeObjectDelegate> delegate; Always assumed that the object serving as delegate will outlive the object doing the delegating Usually true because one is a View object (e.g. UIScrollView) & the other is a Controller Controllers usually create and clean up their View objects (because they are their "minions") Thus the Controller will always outlive its View objects

Stanford CS193p Fall 2010

### @protocol UIScrollViewDelegate

@optional

- (void)scrollViewWillBeginDragging:(UIScrollView \*)scrollView
- (void)scrollViewDidEndDragging:(UIScrollView \*)scrollView

willDecelerate:(BOOL)decelerate

...

@end

### @interface UIScrollView : UIView @property (assign) id <UIScrollViewDelegate> delegate; @end

@interface MyViewController : UIViewController <UIScrollViewDelegate>

...

@end

MyViewController \*myVC = [[MyViewController alloc] init]; UIScrollView \*scrollView = ...; scrollView.delegate = myViewController; // compiler won't complain

## Views

A view (i.e. UIView subclass) represents a rectangular area Defines a coordinate space

Draws and handles events in that rectangle

**O** Hierarchical Only one superview - (UIView \*) superview Can have many (or zero) subviews - (NSArray \*) subviews Subview order (in that array) matters: those later in the array are on top of those earlier

## Views

The hierarchy is most often constructed in Interface Builder Even custom views are added to the view hierarchy using Interface Builder

- (void)addSubview:(UIView \*)aView;
- (void)removeFromSuperview;

### But it can be done in code as well

### Managing the order of subviews (not very common)

- (void)insertSubview:(UIView \*)aView atIndex:(int)index;
- (void)insertSubview:(UIView \*)aView belowSubview:(UIView \*)otherView;
- (void)insertSubview:(UIView \*)aView aboveSubview:(UIView \*)otherView;

## View Transparency

What happens when views overlap? As mentioned earlier, subviews list order determine's who's in front Lower ones can "show through" transparent views sitting on top of them though

When you are drawing, you can draw with transparency By default, drawing is fully opaque We'll cover drawing in a few slides

Also, you can hide a view completely by setting hidden property @property BOOL hidden; myView.hidden =  $YES$ ;  $\frac{1}{10}$  view will not be on screen and will not handle events This is not as uncommon as you might think On a small screen, keeping it de-cluttered by hiding currently unusable views make sense

## View Memory Management

A superview retains its subviews Once you put a view into the view hierarchy, you can release your ownership if you want

Be careful when you remove a view from the hierarchy If you want to keep using a view, retain ownership before you send removeFromSuperview Removing a view from the hierarchy immediately causes a release on it (not autorelease) So if there are no other owners, it will be immediately deallocated (and its subviews released)

You would think this would not be necessary since they are in a Controller's view's hierarchy. But the hierarchy may change (an outlet's superview might be removed, for example). So they are retained for safety's sake.

### IBOutlets are retained

But that means we must release them at some point. We have been failing to do this so far in our demos and homework. So when and how do we do this?

# IBOutlet Memory Management

When do we need to release our outlets? Obviously we need to do it in dealloc.

But there's another time we need to do it ... when a Controller's view is "unloaded". This "unloading" releases the Controller's view in low memory situations. This only happens if the view is offscreen at the time the memory is needed. In reality, this is unlikely (because there are bigger memory fish to fry like sounds and images). But it's the right thing to do, so we'll do it! The Controller can always recreate the view by reloading it from the .xib (for example).

UIViewController calls a method on itself after view load/unload

- (void)viewDidLoad is called just after the Controller's view has been created (& outlets are set) This method is an awesome place to set initial state in an outlet (if you couldn't do it in IB).

- (void)viewDidUnload is called just after the view has been "unloaded" This is the place we can release our outlets in the case of unloading.

- 
- 
- 
- 
- 
- 
- 

## IBOutlet Memory Management

We don't just call release on our outlets though We do it using a property-friendly syntax.

We create a property for each IBOutlet Interface Builder will call the setter when it hooks up the outlet! @property (retain) IBOutlet UILabel \*display; Doing this "documents" the retained nature of an IBOutlet in our source code. This property can be public (in the .h file) or private (in the .m using () magic).

- (void)releaseOutlets { // private method to share code between viewDidUnload and dealloc self.myOutlet =  $nil$ ;  $\frac{1}{2}$  releases the outlet in @synthesized setter self.myOtherOutlet =  $nil$ ; // releases the outlet in @synthesized setter

### Here's how we release our outlets in viewDidUnload & dealloc

Stanford CS193p Fall 2010

- (void)viewDidUnload { [self releaseOutlets];

}

- (void)dealloc { [self releaseOutlets]; [super dealloc];

}

}

## IBOutlet Memory Management

Just to be 100% clear why self.outlet = nil releases outlet @property (retain) IBOutlet UILabel \*display;

> Stanford CS193p Fall 2010

```
@synthesize display;
```
 $\{$ 

Reminder that this is the code generated for a setter by @synthesize for a property with retain - (void)setDisplay:(UILabel \*)anObject

```
 [display release];
```
display =  $[$ anObject retain]; // if anObject is nil, this message send just returns nil

}

So always create an @property and do self.outlet = nil in viewDidUnload/dealloc The unloading seems like (useless?) extra code most of the time, but we do it anyway.

Now imagine we do self.display = nil in viewDidUnload or dealloc. The code above will be executed with an0bject set to nil. On the first line, the old display will get released (yay!). Then, on the second line, display will be set to nil. Having display be nil is nice because the rest of our code will know that our view is unloaded.

## Coordinates

### CGFloat

C struct with two CGFloats in it: x and y. CGPoint  $p = CGPointMake(34.5, 22.0);$  $p.x == 20;$  // move right by 20 points

Just a floating point number, but we always use it for graphics.

### CGPoint

C struct with two CGFloats in it: width and height. CGSize s = CGSizeMake(100.0, 200.0); s.height  $+= 50$ ; // make the size 50 points taller

C struct with a CGPoint origin and a CGSize size.  $CGRect$  aRect =  $CGRectMake(45.0, 75.5, 300, 500);$ aRect.size.height  $+= 45$ ; // make the rectangle 45 points taller aRect.origin. $x == 30$ ; // move the rectangle to the right 30 points

### CGSize

### CGRect

### $(0,0)$  increasing x Coordinates

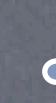

### Origin of a view's coordinate system is upper left

### Units are "points" (not pixels)

Views have 3 properties related to their location and size @property CGRect bounds; // your view's internal drawing space's origin and size The bounds property is what you use inside your view's own implementation It is up to your implementation as to how to interpret bounds.origin

Usually you don't care about how many pixels per point are on the screen you're drawing on. Fonts and arcs and such automatically adjust to use higher resolution. However, if you are drawing something detailed (like a graph, hint, hint), you might want to know. There is a UIView property which will tell you: @property CGFloat contentScaleFactor; // returns pixels per point on the screen this view is on. This property is not (readonly), but you should basically pretend that it is for this class.

@property CGPoint center; // the center of your view in your superview's coordinate space @property CGRect frame; // a rectangle in your superview's coordinate space which entirelytanford // contains your view's bounds.size CS193p Fall 2010

### (400, 35)

## Coordinates

Use frame and center to position the view in the hierarchy They are used by superviews, never inside your UIView subclass's implementation. You might think frame.size is always equal to bounds.size, but you'd be wrong ...

> Stanford CS193p Fall 2010

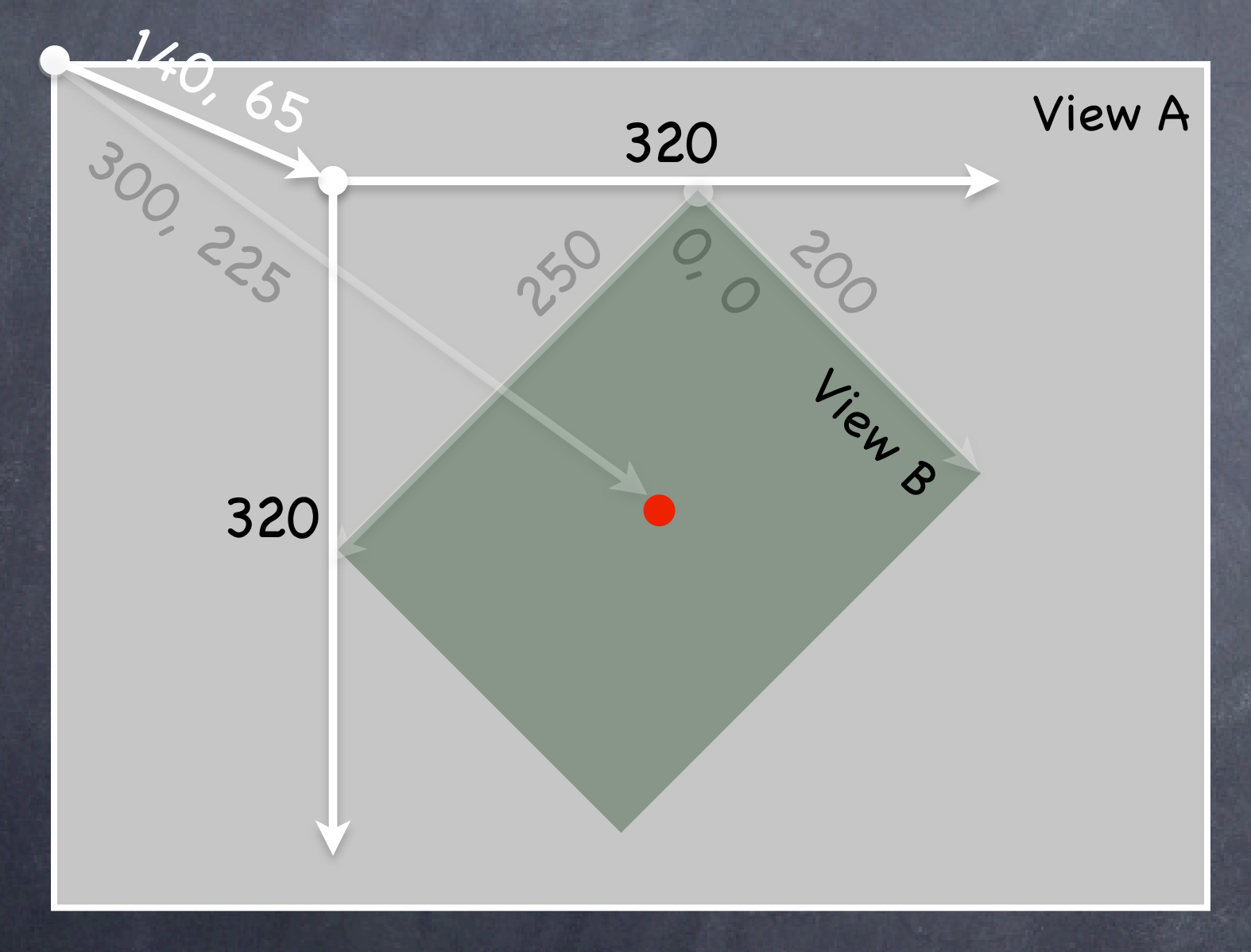

View B's bounds = ((0,0),(200,250)) View B's frame = ((140,65),(320,320)) View B's center = (300,225) Because views can be rotated (and scaled and translated too).

View B's middle in its own coordinate space is (bound.size.width/2+bounds.origin.x, bounds.size.height/2+bounds.origin.y) which is (100,125) in this case.

Views are rarely rotated, but don't misuse frame or center by assuming that.

# Creating Views

Most often you create views in Interface Builder Of course, Interface Builder knows nothing about a custom view class you might create. In that case, you drag out a generic UIView from the Library window and use the Inspector to change the class of the UIView to your custom class.

How do you create a UIView in code (i.e. not in IB)? Just use alloc and initWithFrame: (UIView's designated initializer).

### Example

 $CGRect$  buttonRect =  $CGRectMake(20, 20, 120, 37);$ UIButton \*button = [[UIButton alloc] initWithFrame:buttonRect]; button.titleLabel.text = @"Do it!"; [window addSubview:button]; // we'll talk about window later [button release]; // okay because button is in view hierarchy now

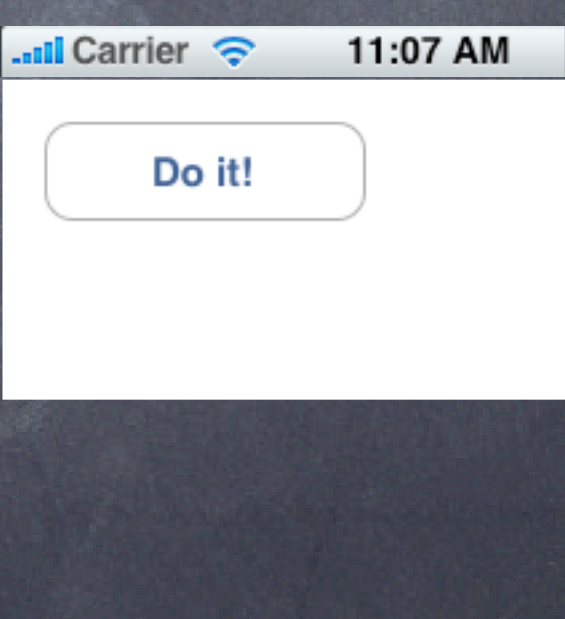

## Custom Views

When would I want to create my own UIView subclass? I want to do some custom drawing on screen.

I need to handle touch events in a special way (i.e. different than a button or slider does) We'll talk about handling touch events next week. This week is drawing.

Drawing is easy ... create a UIView subclass & override 1 method - (void)drawRect:(CGRect)aRect;

You can optimize by not drawing outside of aRect if you want (but not required).

- (void)setNeedsDisplay;
- (void)setNeedsDisplayInRect:(CGRect)aRect;

It will then set everything up and call drawRect: for you at an appropriate time Obviously, the second version will call your drawRect: with only rectangles that need updates  $s_{\text{tanford}}$ 

NEVER call drawRect:!! EVER! Or else!

Instead, let iOS know that your view's drawing is out of date with one of these UIView methods:

CS193p Fall 2010

## Custom Views

So how do I implement my drawRect:? Use the Core Graphics framework

The API is C (not object-oriented)

### Concepts

Get a context to draw into (iOS will prepare one each time your drawRect: is called) Create paths (out of lines, arcs, etc.) Set colors, fonts, textures, linewidths, linecaps, etc. Stroke or fill the above-created paths

## Context

For normal drawing, UIKit sets up the current context for you But it is only valid during that particular call to drawRect: A new one is set up for you each time drawRect: is called So never cache the current graphics context in drawRect: to use later!

The context determines where your drawing goes Screen (the only one we're going to talk about today) Offscreen Bitmap PDF Printer

How to get this magic context? Call the following C function inside your drawRect: method to get the current graphics context ... CGContextRef context = UIGraphicsGetCurrentContext(); You do not have to free it or anything later, just use it for all drawing.

## Define a Path

Begin the path CGContextBeginPath(context);

Close the path (connects the last point back to the first) CGContextClosePath(context); // not strictly required

Move around, add lines or arcs to the path CGContextMoveToPoint(context, 75, 10); CGContextAddLineToPoint(context, 10, 150); CGContextAddLineToPoint(context, 160, 150);

 $\circ$  Set any graphics state (more later), then stroke/fill the path [[UIColor greenColor] setFill]; // object-oriented convenience method [[UIColor redColor] setStroke]; CGContextDrawPath(context, kCGPathFillStroke); // kCGPathFillStroke is a constant

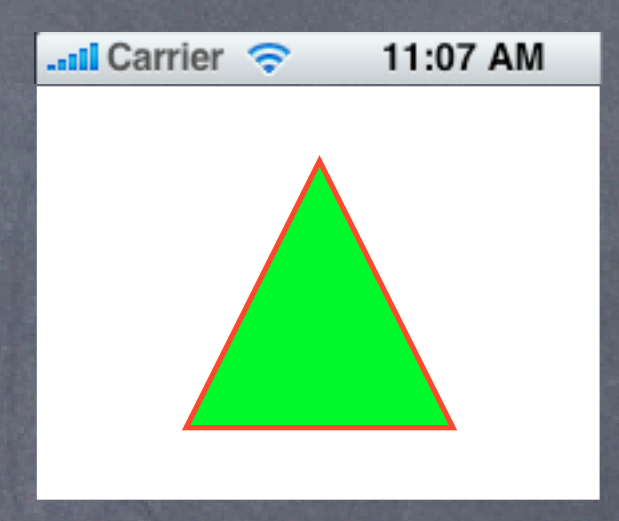

## Define a Path

It is also possible to save a path and reuse it Similar functions to the previous slide, but starting with CGPath instead of CGContext We won't be covering those, but you can certainly feel free to look them up in the documentation

## Graphics State

UIColor class for setting colors UIColor  $*red = [UIColor redColor]$ ; // class method, returns autoreleased instance UIColor  $*$ custom =  $[$  [UIColor alloc] initWithRed: (CGFloat)red // 0.0 to 1.0 blue:(CGFloat)blue green:(CGFloat)green

Drawing with transparency in UIView Note the alpha above. This is how you can draw with transparency in your drawRect:. UIView also has a backgroundColor property which can be set to transparent values. Be sure to set @property BOOL opaque to NO in a view which is partially or fully transparent. If you don't, results are unpredictable (this is a performance optimization property, by the way). The UIView @property CGFloat alpha can make the entire view partially transparent.

 alpha:(CGFloat)alpha; // 0.0 to 1.0 (opaque) [red setFill]; // fill color set in current graphics context (stroke color not set) [custom set]; // sets both stroke and fill color to custom (would override [red setFill])

> CS193p Fall 2010

## Graphics State

Some other graphics state set with C functions, e.g. ... CGContextSetLineWidth(context, 1.0); // line width in points (not pixels) CGContextSetFillPattern(context, (CGPatternRef)pattern, (CGFloat[])components)

# Graphics State

Special considerations for defining drawing "subroutines" What if you wanted to have a utility method that draws something You don't want that utility method to mess up the graphics state of the calling method Use push and pop context functions.

> Stanford CS193p Fall 2010

- (void)drawRect:(CGRect)aRect { CGContextRef context = UIGraphicsGetCurrentContext(); [[UIColor redColor] setFill]; // do some stuff [self drawGreenCircle:context]; // do more stuff and expect fill color to be red }

- (void)drawGreenCircle:(CGContextRef)ctxt { UIGraphicsPushContext(ctxt); [[UIColor greenColor] setFill]; // draw my circle UIGraphicsPopContext();

}

# Drawing Text

### Use UILabel to draw text, but if you feel you must ...

Then use special NSString methods to draw the text NSString  $*text = ...;$ [text drawAtPoint: (CGPoint)p withFont: theFont]; // NSString instance method How much space will a piece of text will take up when drawn? CGSize textSize = [text sizeWithFont:myFont]; // NSString instance method You might be disturbed that there is a Foundation method for drawing (which is a UIKit thing). But actually these NSString methods are defined in UIKit via a mechanism called categories. Categories are an Objective-C way to add methods to an existing class without subclassing. You won't need to do that in this class, but this seemed like a good time to mention it! Stanford

Use UIFont object in UIKit to get a font UIFont \*myFont = [UIFont systemFontOfSize:12.0]; UIFont \*theFont = [UIFont fontWithName:@"Helvetica" size:36.0]; NSArray \*availableFonts = [UIFont familyNames];

> CS193p Fall 2010

# Drawing Images

Use UIImageView to draw images, but if you feel you must ...

- Create a UIImage object from a file in your Resources folder UIImage  $*image = [UIImage imageNamed:@"foo.jpg"];$
- Or create one from a named file or from raw data UIImage \*image = [[UIImage alloc] initWithContentsOfFile: (NSString \*)fullPath]; UIImage  $*image = [[UIImage alloc] initWithData:(NSData *)imageData];$
- Or you can even create one by drawing with CGContext functions UIGraphicsBeginImageContext(CGSize); // draw with CGContext functions UIImage \*myImage = UIGraphicsGetImageFromCurrentContext(); UIGraphicsEndImageContext();

# Drawing Images

Now blast the UIImage's bits into the current graphics context UIImage \*image = ...;

[image drawAtPoint:(CGPoint)p]; // p is upper left corner of the image [image drawInRect:(CGRect)r]; // scales the image to fit in r [image drawAsPatternInRect:(CGRect)patRect; // tiles the image into patRect

Aside: You can get a PNG or JPG data representation of UIImage NSData \*jpgData = UIImageJPEGRepresentation((UIImage \*)myImage, (CGFloat)quality);  $NSData *pngData = UIImagePNGRepresentation((UIImage *)myImage);$ 

## Next Time

Continuation of Happiness Demo Hook up Controller to Model and View

- Application Lifecycle From creation through event-handling and delegate method calling
- View Controller Lifecycle Same thing, but for UIViewControllers
- Navigation Controllers Building multi-screen applications

Another Demo Navigation Controller

### Demo

### Happiness

Shows a level of happiness graphically using a smiley/frowny face

Model

int happiness; // very simple Model!

View Custom view called FaceView

Controller HappinessViewController

Watch for ... drawRect: How FaceView delegates its data ownership to the Controller with a protocol